# **SIEMENS**

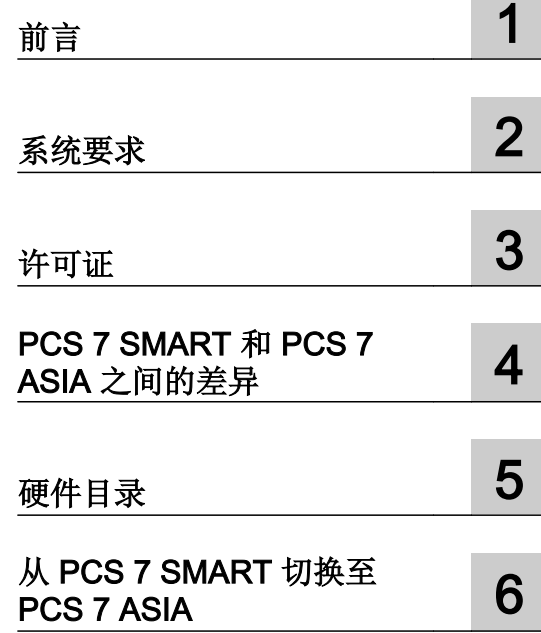

PCS 7 SMART

设备手册

适用于 PCS 7 SMART V8.1 及更高版本

## 法律资讯

## 警告提示系统

为了您的人身安全以及避免财产损失,必须注意本手册中的提示。人身安全的提示用一个警告三角表示,仅与财产 损失有关的提示不带警告三角。警告提示根据危险等级由高到低如下表示。

#### $\sqrt{N}$ 危险

表示如果不采取相应的小心措施, 将会导致死亡或者严重的人身伤害。

## 警告

表示如果不采取相应的小心措施,可能导致死亡或者严重的人身伤害。

## /|∖ 小心

表示如果不采取相应的小心措施,可能导致轻微的人身伤害。

## 注意

表示如果不采取相应的小心措施,可能导致财产损失。

当出现多个危险等级的情况下,每次总是使用最高等级的警告提示。如果在某个警告提示中带有警告可能导致人身 伤害的警告三角,则可能在该警告提示中另外还附带有可能导致财产损失的警告。

## 合格的专业人员

本文件所属的产品/系统只允许由符合各项工作要求的合格人员进行操作。其操作必须遵照各自附带的文件说明,特 别是其中的安全及警告提示。 由于具备相关培训及经验,合格人员可以察觉本产品/系统的风险,并避免可能的危 险。

## 按规定使用 Siemens 产品

请注意下列说明:

#### $\bigwedge$ 警告

Siemens 产品只允许用于目录和相关技术文件中规定的使用情况。如果要使用其他公司的产品和组件,必须得到 Siemens 推荐和允许。正确的运输、储存、组装、装配、安装、调试、操作和维护是产品安全、正常运行的前提。 必须保证允许的环境条件。必须注意相关文件中的提示。

## 商标

所有带有标记符号 ® 的都是西门子股份有限公司的注册商标。本印刷品中的其他符号可能是一些其他商标。若第三 方出于自身目的使用这些商标,将侵害其所有者的权利。

## 责任免除

我们已对印刷品中所述内容与硬件和软件的一致性作过检查。然而不排除存在偏差的可能性,因此我们不保证印刷 品中所述内容与硬件和软件完全一致。印刷品中的数据都按规定经过检测,必要的修正值包含在下一版本中。

# 目录

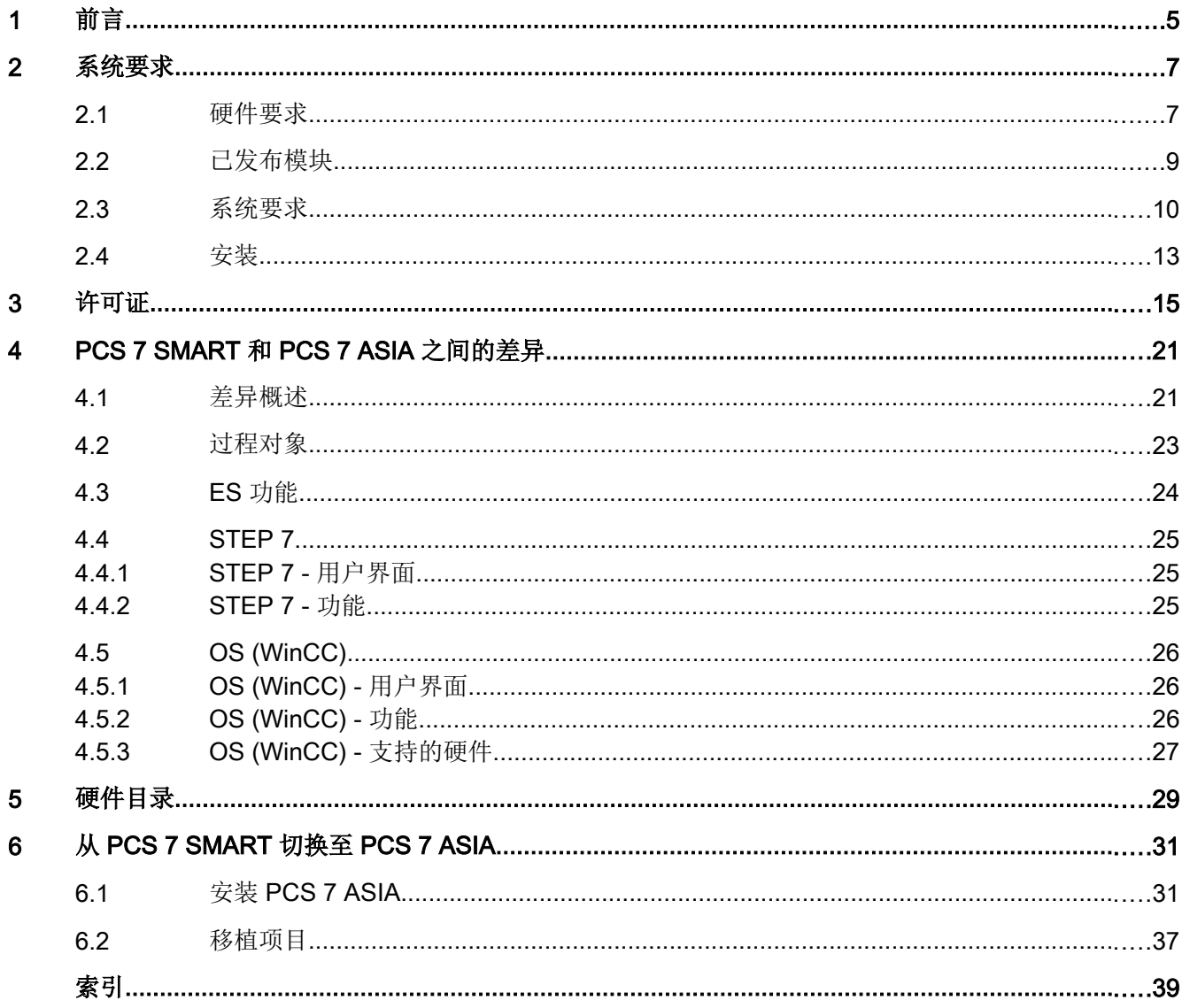

# <span id="page-4-0"></span>前言 1000 年 1000 年 1000 年 1000 年 1000 年 1000 年 1000 年 1000 年 1000 年 1000 年 1000 年 1000 年 1000 年 1000 年 1000 年 10<br>第12章 1000 年 1000 年 1000 年 1000 年 1000 年 1000 年 1000 年 1000 年 1000 年 1000 年 1000 年 1000 年 1000 年 1000 年 1000 年

## PCS 7 SMART

PCS 7 SMART 是一个功能强大的过程控制系统,可作为过程自动化的入门之选。 即使经 验较少的用户也可以搭建自动化系统,借此易于使用的系统享受自动化技术所带来的优 势。

PCS 7 SMART 适合于需要经济高效式自动化的公司,用于实现小型工厂配置。

### 本文档的用途

此文档将重点介绍 PCS 7 SMART 过程控制系统与 PCS 7 ASIA 之间的区别。

## 指导

除了介绍与 PCS 7 的差异外, PCS 7 SMART 文档同时还包括 PCS 7 文档的应用。这有 助于您快速访问所需的 PCS 7 功能。 可以在索引中找到重要的关键词。

### 访问 PCS 7 文档的方式

完整版本的文档可在"SIMATIC PCS 7 技术文档 ([www.siemens.com/pcs7](http://www.siemens.com/pcs7-documentation) [documentation\)](http://www.siemens.com/pcs7-documentation)"的 Internet 页面找到。

## PCS 7 SMART 自述文件(DVD 版本)

DVD 中的 PCS 7 SMART 自述文件包含了关于 PCS 7 SMART 的重要信息, 并且其优先 级高于 PCS 7 SMART 提供的其它文档。 安装 PCS 7 SMART 后, 可在 Windows"开始" (Start) 菜单的以下路径下找到文档《过程控制系统 PCS 7; PCS 7 自述文件》(Process Control System PCS 7; PCS 7 Readme):

"Siemens Automation > SIMATIC > 产品说明 > <语言>"(Siemens Automation > SIMATIC > Product Notes > <language>)

## PCS 7 SMART 自述文件 (Internet 版本)

Internet 上的 PCS 7 SMART 自述文件中提供的信息优先于所有 PCS 7 文档。

请仔细阅读该 PCS 7 SMART 自述文件; 其中包含有关 PCS 7 SMART 的重要信息和修 正。

## Internet 上的 PCS 7 文档(最新版本)

最新版本的 PCS 7 文档可在"SIMATIC PCS 7 技术文档"的 Internet 页面找到:

- 在"SIMATIC PCS 7 软件手册 ..."部分中
	- 特定 PCS 7 版本的最新系统文档和产品文档的链接。
	- 最新的系统文档"PCS 7 文档门户安装程序"的下载链接。
	- 我的文档管理器 [\(http://support.automation.siemens.com/WW/view/zh/38715968\)](http://support.automation.siemens.com/WW/view/zh/38715968)中 手册汇集形式的完整 PCS 7 文档的下载链接。 手册汇集包括硬件和软件手册。

## 所需基础知识

要理解本文档,需要具备自动化工程领域的常识和 PCS°7 的基础知识。 我们还假定读者 了解如何使用安装有 Windows 操作系统的计算机或是与 PC 类似的其它设备(如编程设 备)。 组态手册和 PCS 7 的《入门指南》文档将向您提供有关使用 PCS 7 的基本信息。

约定

在本文档中,软件界面元素的名称使用的语言被指定为与本文档的语言一致。 如果为操作 系统安装了多语言软件包,即使更改语言后,有些名称仍将以操作系统的基本语言显示。 因此,它们与文档中所使用的名称不同。

# <span id="page-6-0"></span>2.1 硬件要求

PC

SIMATIC IPC 347D 是针对 PCS 7 SMART 项目的定制选项。 SIMATIC IPC 347D 拥有以下产品特性:

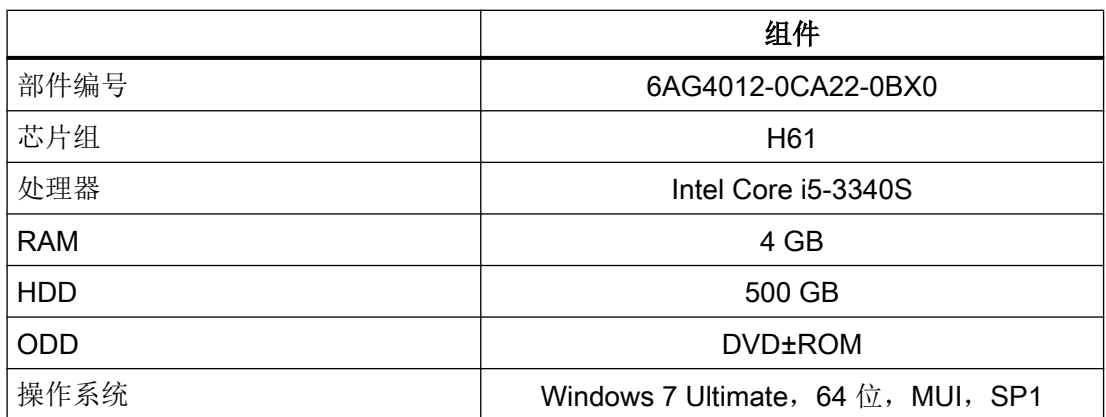

## 自动化系统

PCS 7 SMART 支持下列 CPU:

- CPU 410-5H FW V8.1
- CPU 410 SMART FW V8.1

## CPU 比较

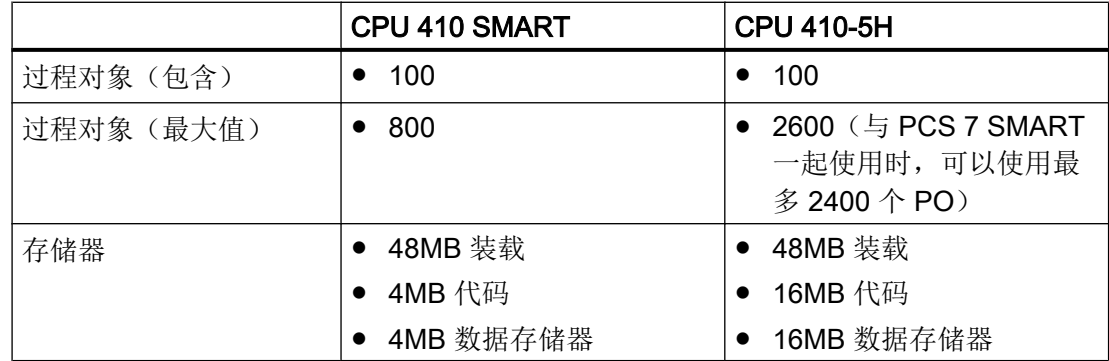

## <span id="page-7-0"></span>系统要求

2.1 硬件要求

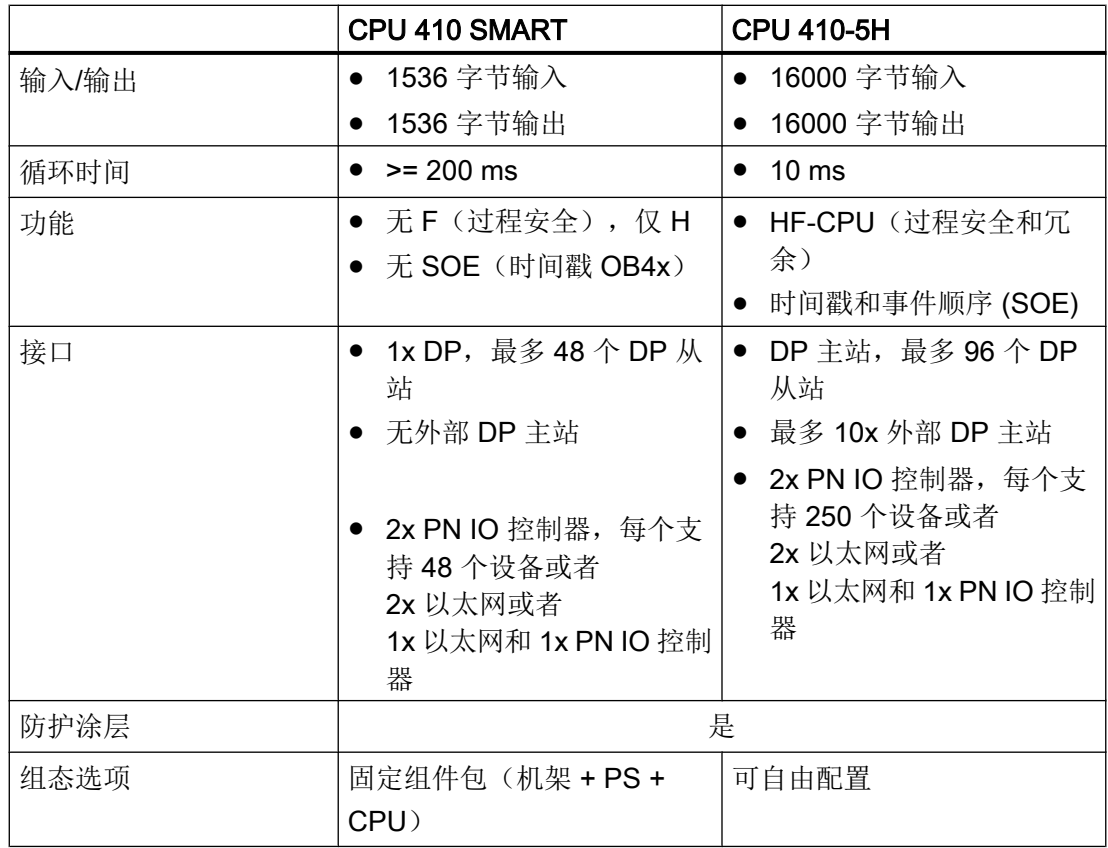

"STEP 7 HW 配置"中未提供其它 CPU 类型。

不可以将程序下载到其它 CPU(例如,S5、S7‑300、S7‑412/414/416/417 等)。

## 系统扩展卡 (SEC)

## CPU 410 SMART

需要系统扩展卡来运行 CPU 410 SMART。 过程对象 (PO) 无法升级。 PO 的最大数量限 为 800,不可以增加或修改。 系统扩展卡与 CPU 410 SMART 共同构成一个硬件单元。 在冗余使用时,必须使用两个 410 SMART CPU,并为每个 CPU 配备一个具有相同 PO 数量的系统扩展卡。

## CPU 410‑5H

需要系统扩展卡来运行 CPU 410-5H。 系统扩展卡决定了过程对象的最大可下载数量。 如 有必要,可在扩展卡所决定的值基础上使用 CPU 410 扩展包进行增加。 系统扩展卡与 CPU 410-5H 共同构成一个硬件单元。 在冗余使用时,必须使用两个 410-5H CPU,并为 每个 CPU 配备一个具有相同 PO 数量的系统扩展卡。

2.2 已发布模块

# <span id="page-8-0"></span>2.2 已发布模块

PCS 7 SMART 不可以与 S7-400 CPU 类型一起使用。 所有同时也为 PCS 7 ASIA 发布的 其它模块都可以使用。 有关获批准模块的详细列表,请参见 SIMATIC PCS 7 系统文档 [\(www.siemens.com/pcs7-documentation](http://www.siemens.com/pcs7-documentation))中的"已发布模块"手册,该手册可在 Internet 中的"SIMATIC PCS 7 软件手册"下找到。

## 说明

如果使用 CPU 410 SMART,下列限制适用:

- 不可以使用故障安全模块
- 无法使用 SOE(事件序列)功能

<span id="page-9-0"></span>2.3 系统要求

# 2.3 系统要求

## 操作系统

PCS 7 SMART 支持下列操作系统:

- Windows 7 SP1 x64 Enterprise
- Windows 7 SP1 x64 Ultimate

PCS 7 SMART 不支持所有其它操作系统。

PCS 7 SMART 可以扩展所有标准产品(例如,SIMATIC Process Historian、SIMATIC BATCH 等)。如果这些产品要求不同的操作系统(例如, Windows Server 2008), 则 在一台单独的计算机中安装标准产品。

有关标准产品所支持的操作系统的更多信息,请参见文档 [\(http://](http://support.automation.siemens.com/CN/view/zh/98784411) [support.automation.siemens.com/CN/view/zh/98784411\)](http://support.automation.siemens.com/CN/view/zh/98784411)下"PCS 7 SMART 在线自述文 件"手册中的"安装说明"部分。

## 系统组态

PCS 7 SMART 不支持客户端服务器架构。

● 下图给出了最小规模的组态示例:

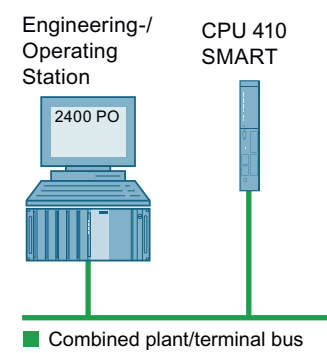

## 说明

## 工程站上进行 OS 仿真

工程站上进行 OS 仿真需要 OS 运行系统许可证。

2.3 系统要求

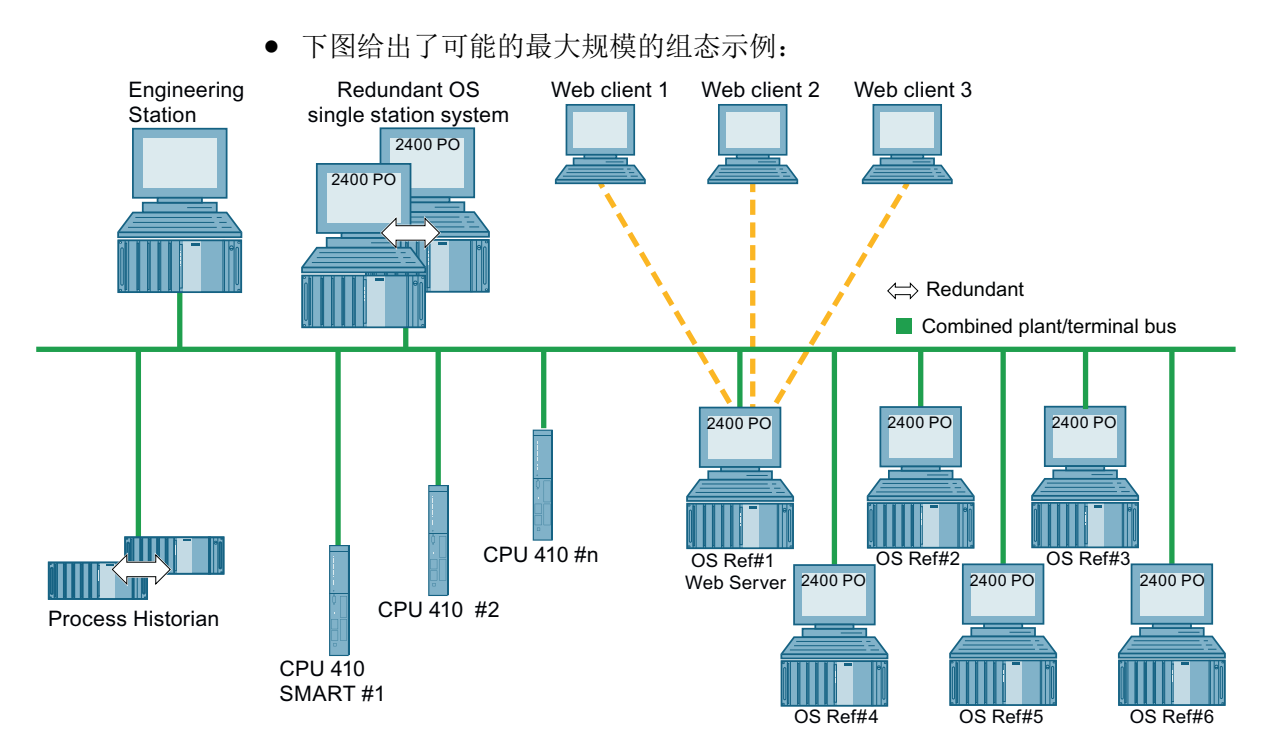

## 架构具有如下部分:

- 1个 OS 单工作站系统和最多 6 个额外的参考 OS 单工作站系统
- 1个 OS 单工作站系统和 1 个冗余 OS 单工作站系统 (单工作站系统 + 备用单工作站 系统)

Internet [\(http://support.automation.siemens.com/WW/view/zh/24023824\)](http://support.automation.siemens.com/WW/view/zh/24023824) 上提供了更多有 关 PCS 7 ASIA 工厂组态的更多信息。 请注意 PCS 7 ASIA 与 PCS 7 SMART 之间组态限 制的不同。

## 组态限制:

- 只能创建一个 OS 项目
- 同一项目在每个 OS 上运行
- 每个项目的 AS 过程对象最大数量: 2400 个 PO
- 每个项目的 OS 过程对象最大数量: 2400 个 PO
- 仅可使用 CPU 410-5H 和 CPU 410 SMART
- 在一个 OS 单工作站系统中, 每个 Web 服务器最多同时支持 3 个 Web 客户端
- 不支持客户端/服务器

2.3 系统要求

## PCS 7 和 PCS 7 SMART 比较

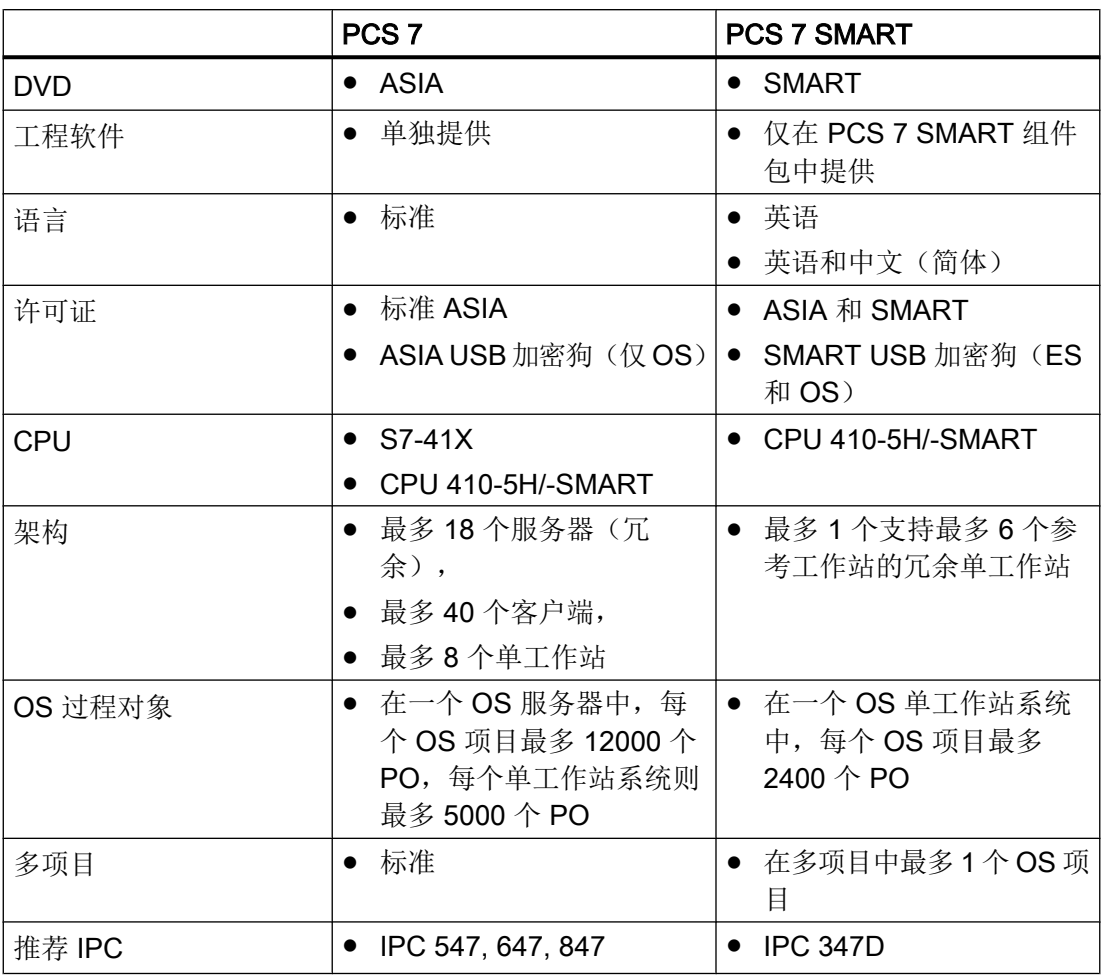

# 选择工厂中要使用的组件

有关选择系统组件的信息,请参见"SIMATIC PCS 7 系统文档 ([www.siemens.com/pcs7](http://www.siemens.com/pcs7-documentation) [documentation](http://www.siemens.com/pcs7-documentation))"中"SIMATIC PCS 7 软件手册"下"PCS 7 工程系统"手册的"PCS 7 工 厂组件"部分。

# <span id="page-12-0"></span>2.4 安装

## 语言组合

PCS 7 SMART 安装程序提供以下语言组态:

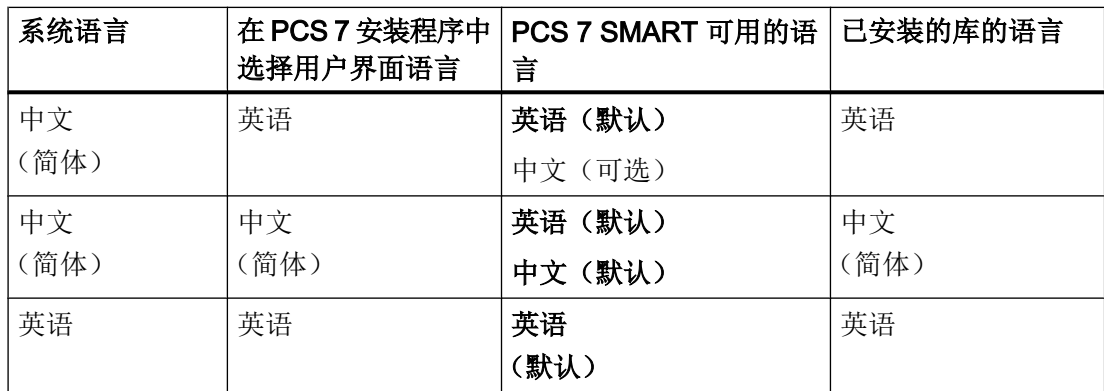

## PCS 7 SMART 的安装

启动安装盘中的文件 Setup.exe 并按照说明进行操作。

系统要求

2.4 安装

<span id="page-14-0"></span>

## PCS 7 SMART 组件包的交付范围

下面概要介绍了 PCS 7 SMART 的可用组件包。 "✓"符号后面的括号中包含所包含组件的 数量。 组件包名称后面的括号则包含组件包的部件编号。

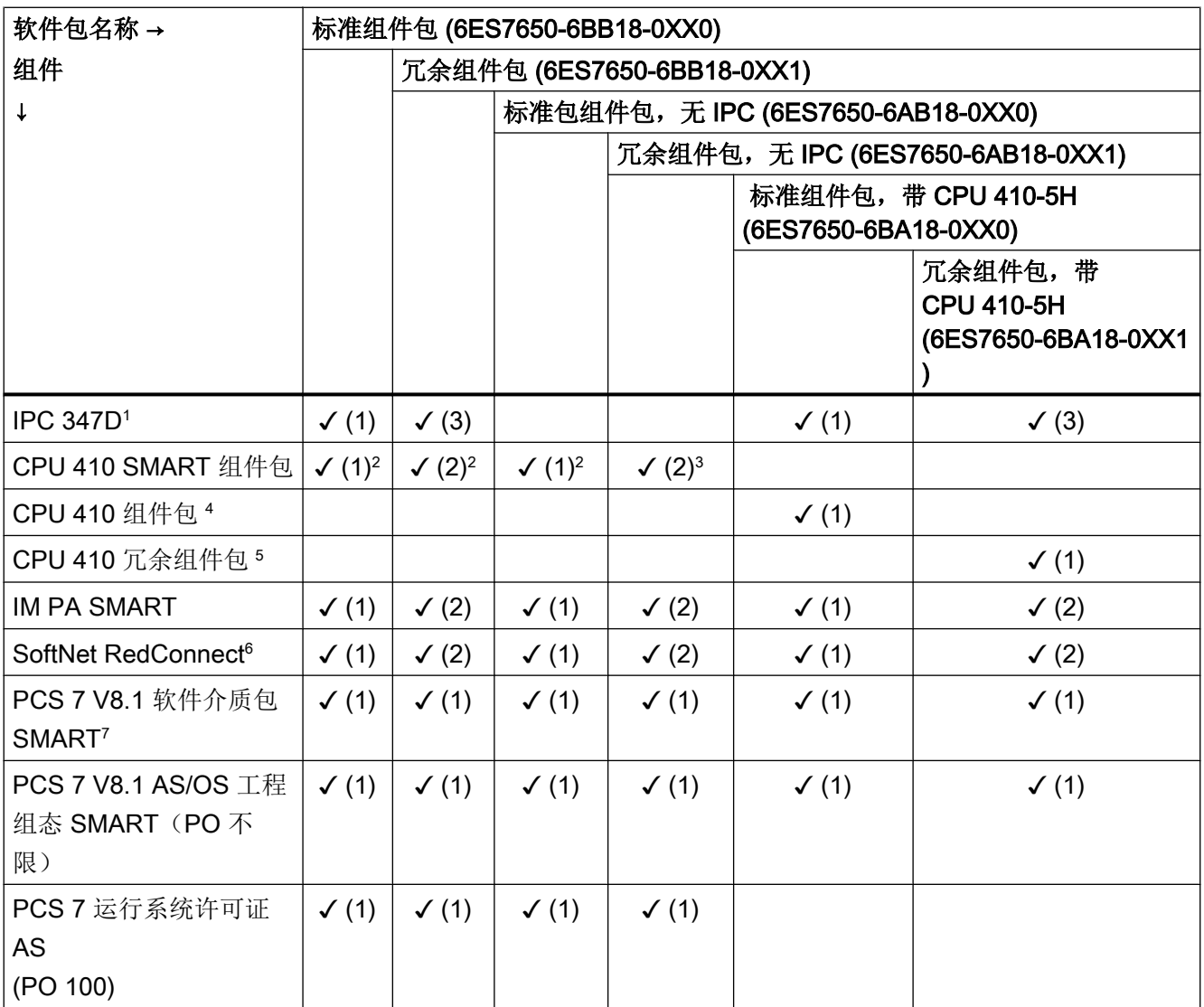

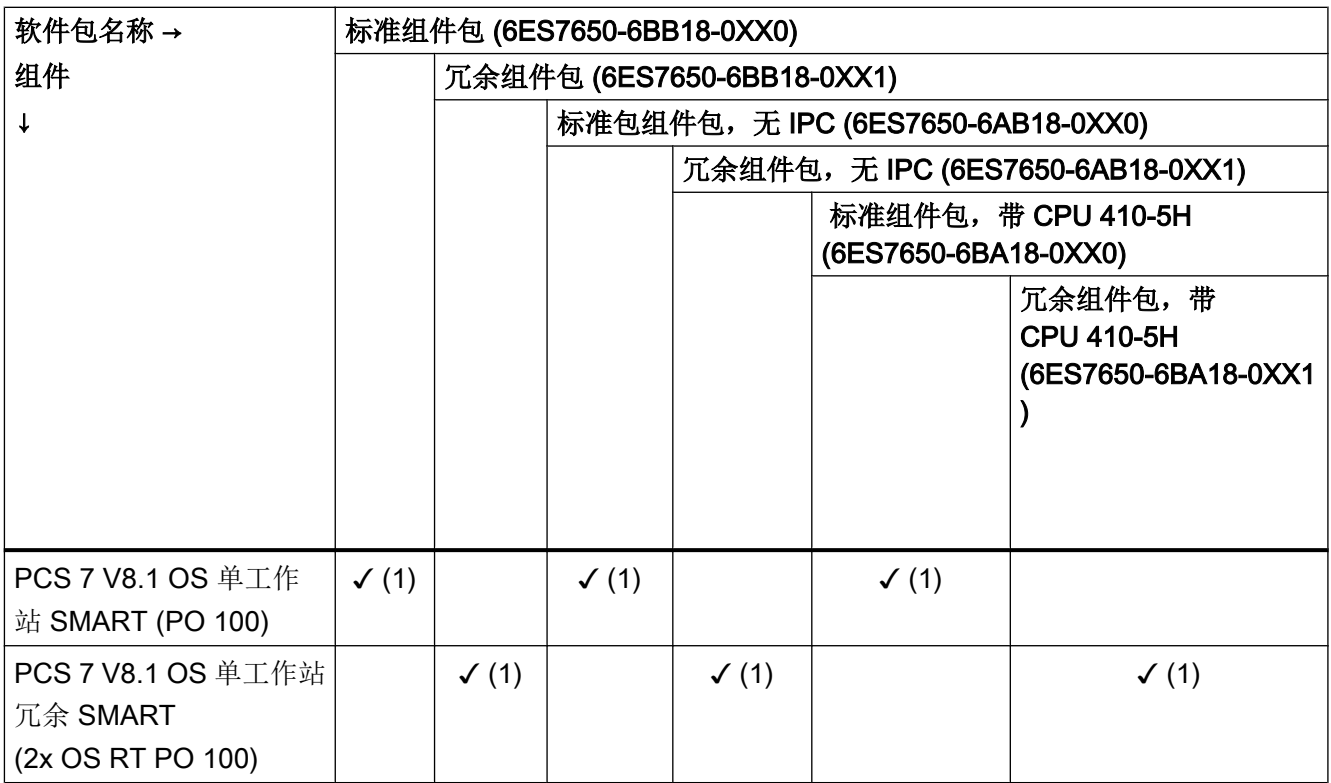

<sup>1</sup> 预装 Win7 64 位 Ultimate 版本

<sup>2</sup> 包括 UC PS 4A + 4 插槽机架

<sup>3</sup> 包括 2xPS 4A + 2x4 插槽机架和 2x 同步电缆和模块

4 包括 UC PS 4A + 4 插槽机架; IL RT 许可证; AS RT PO 100 许可证

<sup>5</sup> 包括 2x UC PS 4A + 2x 4 插槽机架; 1x 同步电缆和模块; 1x IL RT 许可证; 1x AS RT PO 100 许可证

6 8x 单/4x 冗余连接

7 PCS 7 SMART 所需的所有其它许可证均为 PCS 7 ASIA 许可证。

## 说明

下列产品为 PCS 7 SMART 组件包内的专有产品,并且不可单独购买:

- PCS 7 V8.1 AS/OS 工程组态 SMART (PO 不限)
- PCS 7 V8.1 OS 单工作站冗余 SMART (2x OS RT PO 100)

产品"PCS 7 OS 单工作站 SMART (PO 100)" (部件编号 6ES7658-2AA18-5CA0)可单 独订购,以便通过附加 OS 单工作站系统扩展工厂。

## <span id="page-16-0"></span>通过控制系统组件扩展 PCS 7 SMART

PCS 7 SMART 的功能可以扩展(例如,SIMATIC BATCH、SIMATIC Route Control、 WebServer、Process Historian、Information Server 或 Import-Export Assistent)。 单独 的许可证可用于升级其它功能。 有关控制系统组件的概览,可通过产品目录搜索 ([http://](http://w3app.siemens.com/mcms/infocenter/content/zh/Pages/order_form.aspx?nodeKey=key_516907&infotype=1&linkit=null) [w3app.siemens.com/mcms/infocenter/content/zh/Pages/order\\_form.aspx?](http://w3app.siemens.com/mcms/infocenter/content/zh/Pages/order_form.aspx?nodeKey=key_516907&infotype=1&linkit=null) [nodeKey=key\\_516907&infotype=1&linkit=null](http://w3app.siemens.com/mcms/infocenter/content/zh/Pages/order_form.aspx?nodeKey=key_516907&infotype=1&linkit=null))查找"SIMATIC PCS 7 标准产品目录 ST PCS 7"目录。

## 14 天试用模式

PCS 7 SMART 不包括 14 天试用模式。

## PCS 7 SMART OS 演示模式

PCS 7 SMART 在以下情形时转换为演示模式:

- 当超出 OS 过程对象的最大数量 (2400 个 PO) 时
- 当缺少许可证时
- 当缺少 USB 加密狗时

演示模式会在以下方面限制 PCS 7 SMART 的使用:

- 在演示模式中,WinCC 项目管理器和编辑器会在 60 分钟后自动结束。
- 在 PCS 7 SMART OS 运行系统中, 通知窗口每隔一段时间弹出表示演示模式正在运 行;窗口必须确认。

## USB 加密狗

PCS 7 SMART 的 USB 加密狗仅旨在用于 PCS 7 SMART。 确认将 USB 加密狗永久性地 插入到相关 PCS 7 SMART 版本所在计算机的 USB 端口中。 如果在运行期间拔出 USB 加密狗,PCS 7 SMART 将转为演示模式。

要避免丢失 USB 加密狗,关闭并锁上 IPC 的前面板。

## <span id="page-17-0"></span>从 PCS 7 SMART 到 PCS 7 ASIA 的许可证升级

无法进行从 PCS 7 SMART 至 PCS 7 ASIA 的许可证升级。如要使用 PCS 7 ASIA, 必须 购买相应的标准许可证:

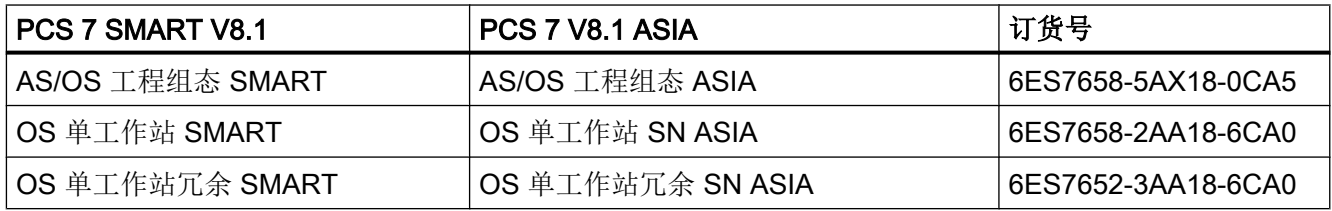

## 说明

其它所有许可证均为标准许可证,并且不可替换。

## 将 PCS 7 SMART 更新到新的 PCS 7 SMART 版本

只要具有新版本的 PCS 7 SMART, 就可以进行更新。

## 过程对象 (PO) 的数量限制

过程对象分为 OS PO(操作员站的过程对象)和 AS PO(自动系统的过程对象)。

每个 PCS 7 SMART 组件包带有 100 个 OS PO。要增加 PO 的数量, 可以使用许可证软 件包进行升级。 每个 OS 单工作站系统或者每个 PCS 7 SMART 项目的最大过程对象 (PO) 数量限制为 2400 个。

当使用的 PO 数量超过 2400 的限制时,将发生下列情况:

- AS: 不可进行 AS-OS 传输
- OS:通知窗口弹出,并且 OS 转为演示模式

## 过程对象 (PO)

以下几点适用于过程对象"PO"的许可:

许可证

可作为 PCS 7 过程对象的如下:

- 所有 SFC
- 所有符合以下标准的块实例:
	- 可控制和监视的实例。
	- 实例将生成报警。
	- 实例不属于驱动程序库。

这些对象将传送到 OS,并且必须进行许可。

对于能够控制和监视的块,其在 CFC 块属性 (property) 中的属性 (attribute) "S7\_m\_c = true"。

过程对象可以包括下列块和对象中的一个:

- 操作和监视系统的块
- 用于实现自动化的对象
- 用于信号记录和信号处理的对象

有关过程对象的更多信息,请参见文档 ([www.siemens.com/pcs7-documentation\)](http://www.siemens.com/pcs7-documentation)下 "SIMATIC PCS 7 软件手册"下"许可证和组态限制"手册的"自述文件和许可证"部 分。

## 可用的许可证软件包(PO 许可证)

对于 PCS 7 SMART,未提供专门的 PO 许可证。 如要扩展 PCS 7 SMART 中过程对象的 数量,可使用 PCS 7 适用的 PO 许可证。

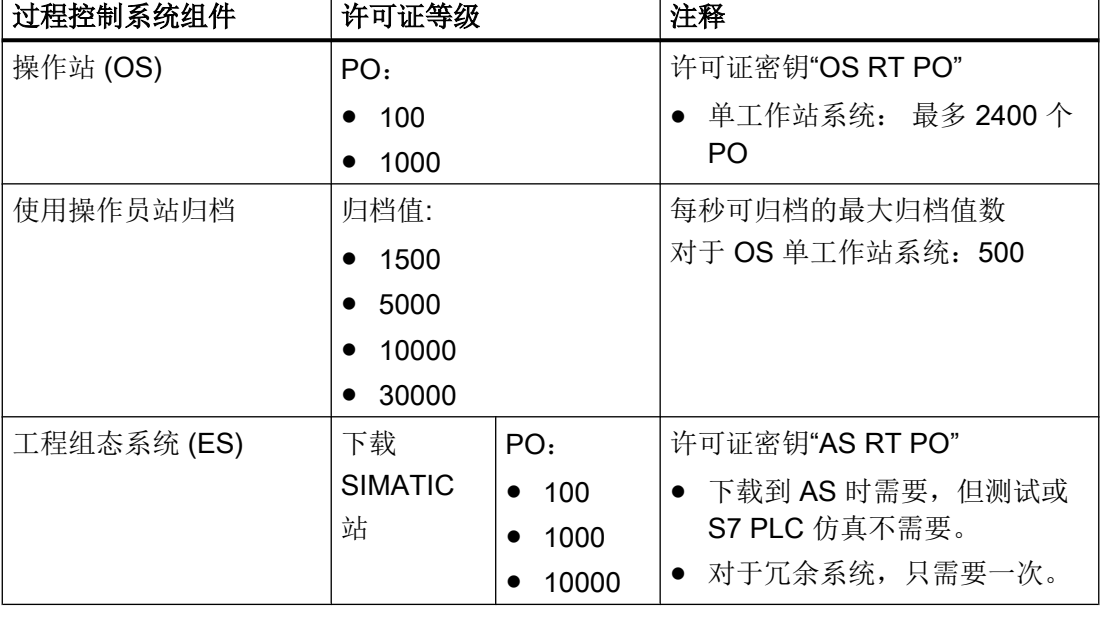

你可以从下列 PCS 7 许可证中选择:

## 说明

可使用此处所列的许可证包扩展 100 个预安装的 PO 许可证。

CPU 410 SMART 最多可使用 800 个 PO。

CPU 410-5H 最多可使用 2600 个 PO(与 PCS 7 SMART 配合使用时,最多可使用 2400 个 PO)。

有关 CPU 410-5H 的详细信息, 请参见"SIMATIC PCS 7 硬件手册"下的"PCS 7 CPU 410-5H 过程自动化"手册 [\(www.siemens.com/pcs7-documentation](http://www.siemens.com/pcs7-documentation))。

有关 CPU 410 SMART 的详细信息, 请参见《PCS 7 过程控制系统 CPU 410-5H 过程自 动化/CPU 410 SMART》(PCS 7 Process Control System CPU 410-5H Process

Automation/CPU 410 SMART) 手册 ([http://support.automation.siemens.com/WW/view/](http://support.automation.siemens.com/WW/view/zh/82142878) [zh/82142878](http://support.automation.siemens.com/WW/view/zh/82142878))。

# <span id="page-20-0"></span>PCS 7 SMART 和 PCS 7 ASIA 之间的差异

# 4.1 差异概述

PCS 7 SMART 具有以下属性:

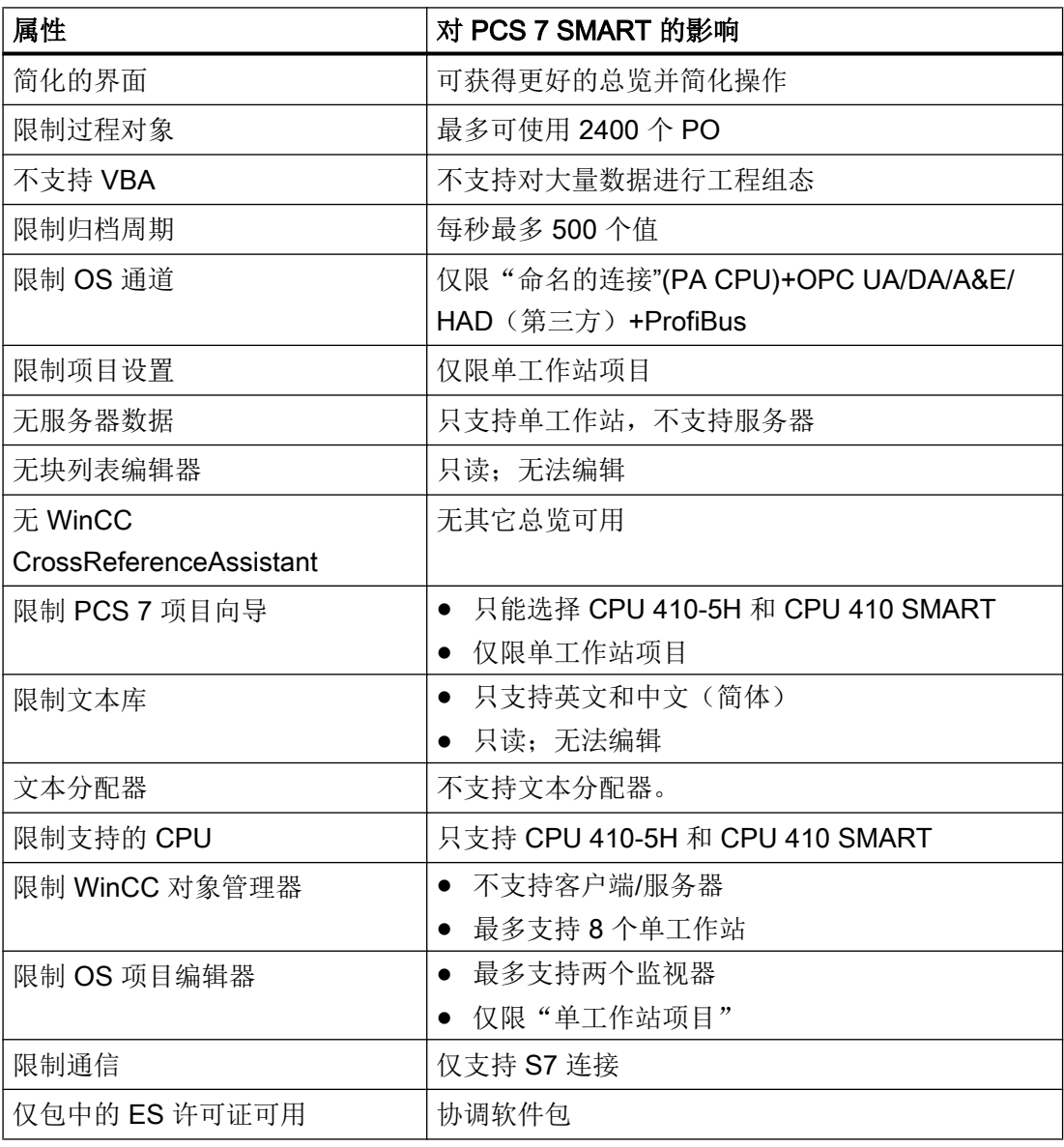

# 4.1 差异概述

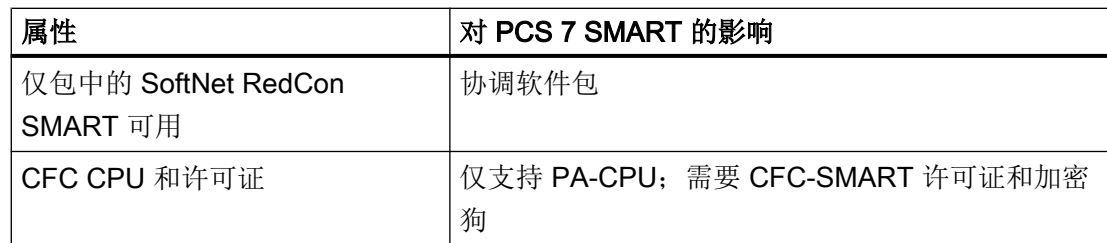

4.2 过程对象

# <span id="page-22-0"></span>4.2 过程对象

每个 OS 单工作站系统或每个 PCS 7 SMART 项目的过程对象 (PO) 数量限制为 2400 个。 如果使用的 PO 数超过 2400 个 PO 的限制,将收到警告消息。

使用 PCS 7 许可证包进行升级,可将可用的 PO 数量增加到最多 2400 个。 特殊的 PCS 7 SMART 许可证包不可用。 使用可用于 PCS 7 的许可证包。

## 说明

可用过程对象的数量还取决于所用的 CPU。 有关 CPU 过程对象的信息,请参见[系统要](#page-6-0) [求](#page-6-0) (页 [7\)](#page-6-0)部分。

<span id="page-23-0"></span>4.3 ES 功能

# 4.3 ES 功能

## 多项目

下面的特殊注意事项适用于 PCS 7 SMART 中的多项目:

● 只能创建一个 OS 项目。

## AS-OS 工程组态

PCS 7 SMART 在向 OS (WinCC) 传输数据期间会检查过程对象的数量。 如果该数量多 于 2400 个,会取消数据传输,并显示错误消息。

在这种情况下,请减少组态的过程对象数量,然后再次传输数据。

## ES 和 OS 之间可能的连接类型

可以在 NetPro 中通过以下方式组态 ES 和 ES 之间的连接:

- S7 通道
	- 命名的连接(用于 CPU 410‑5H 和 CPU 410 SMART)
	- PROFIBUS
- 所有 OPC 通道(只能在 OS 上使用, 不能在 ES 和 OS 之间使用)

在 AS 和 OS 之间讲行传输时,将终止任何其它连接并给出错误消息。

## PCS 7 SMART 项目向导

PCS 7 项目向导在项目创建期间为您提供支持。 与 PCS 7 中的项目向导相比,该向导具 有以下限制:

- 只能选择 CPU 410-5H 或 CPU 410 SMART。
- 只能创建单工作站项目。

4.4 STEP 7

# <span id="page-24-0"></span>4.4 STEP 7

# 4.4.1 STEP 7 - 用户界面

在 PCS 7 SMART 用户界面中禁用以下功能,这就意味着不显示或灰显这些功能:

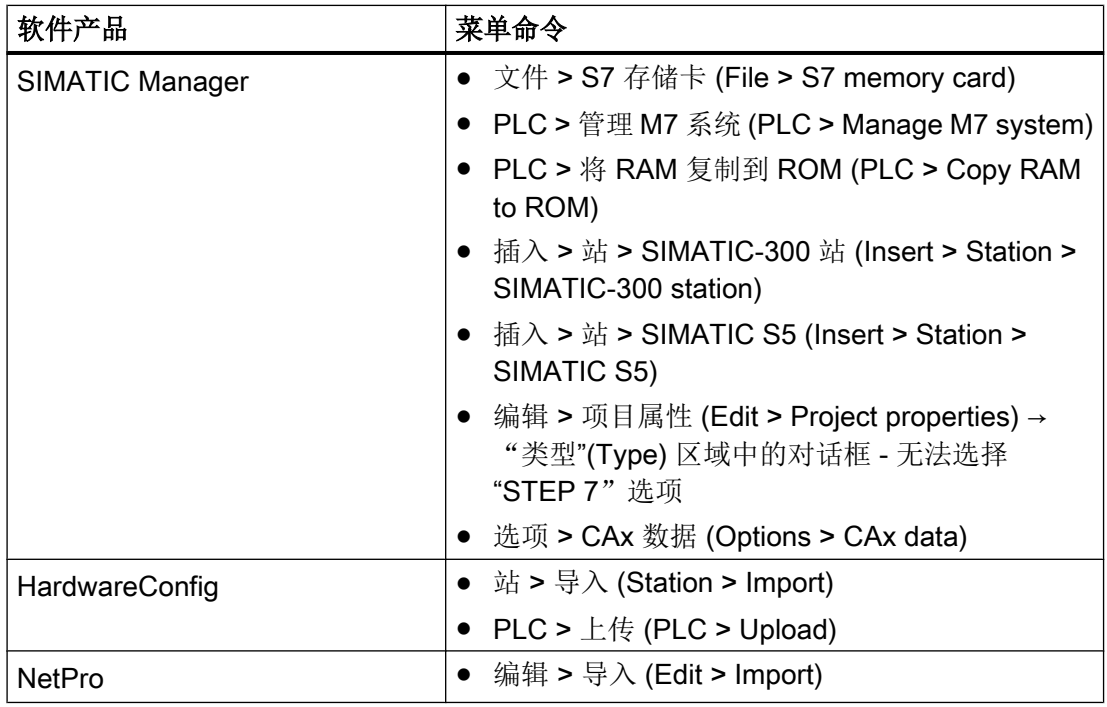

# 4.4.2 STEP 7 - 功能

# 命令界面

命令界面不可用。

<span id="page-25-0"></span>4.5 OS (WinCC)

# 4.5 OS (WinCC)

# 4.5.1 OS (WinCC) - 用户界面

以下功能在 PCS 7 SMART 中具有不同的功能。

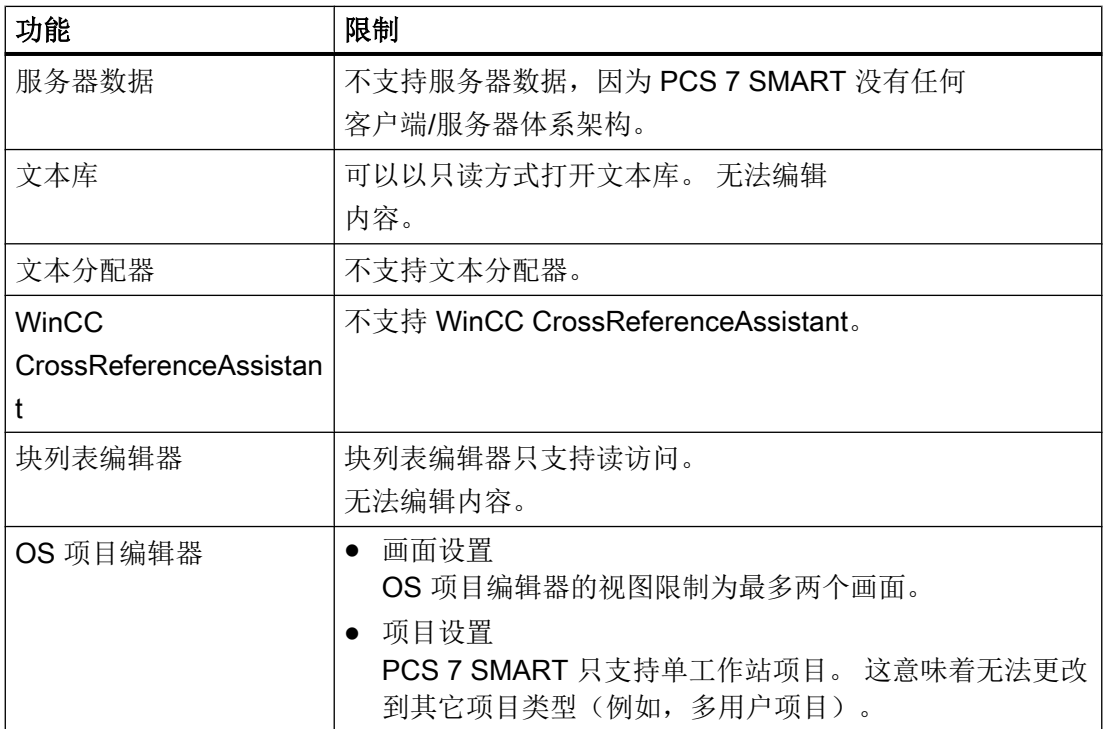

# 4.5.2 OS (WinCC) - 功能

## 大量数据工程组态

无法在图形编辑器中通过 VBA 实现大量数据工程组态。 可以在过程画面中无限制地使用 脚本语言 VBS 和 ANSI-C。

## 归档过程数据

每个 OS 单工作站系统的归档值数量不应超过每秒 500 个值。

4.5 OS (WinCC)

## <span id="page-26-0"></span>OS 接口

在 OS 项目编辑器中可以使用以下接口:

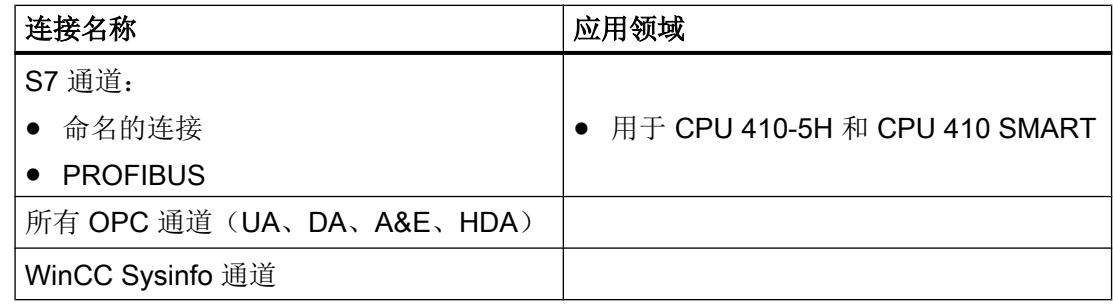

所有其它接口均不支持。

## Web 客户端

PCS 7 SMART 最多支持三个 web 客户端。

## 脚本编辑器

只能以只读方式打开全局脚本。 无法更改全局脚本。

# 4.5.3 OS (WinCC) - 支持的硬件

## 画面

PCS 7 SMART 的每个 OS 最多支持使用两个画面。 可以在 OS 项目编辑器的菜单中访问 画面设置。

4.5 OS (WinCC)

# <span id="page-28-0"></span>硬件目录 しゅうしゃ ちゅうしゃ ちゅうしゃ ちゅうしゃ ちゅうしゃ ちょうしゃ ちょうしゃ

## 硬件目录

PCS 7 SMART 支持所有 PCS 7 支持的 I/O 设备。

下表列出了 PA SMART 产品:

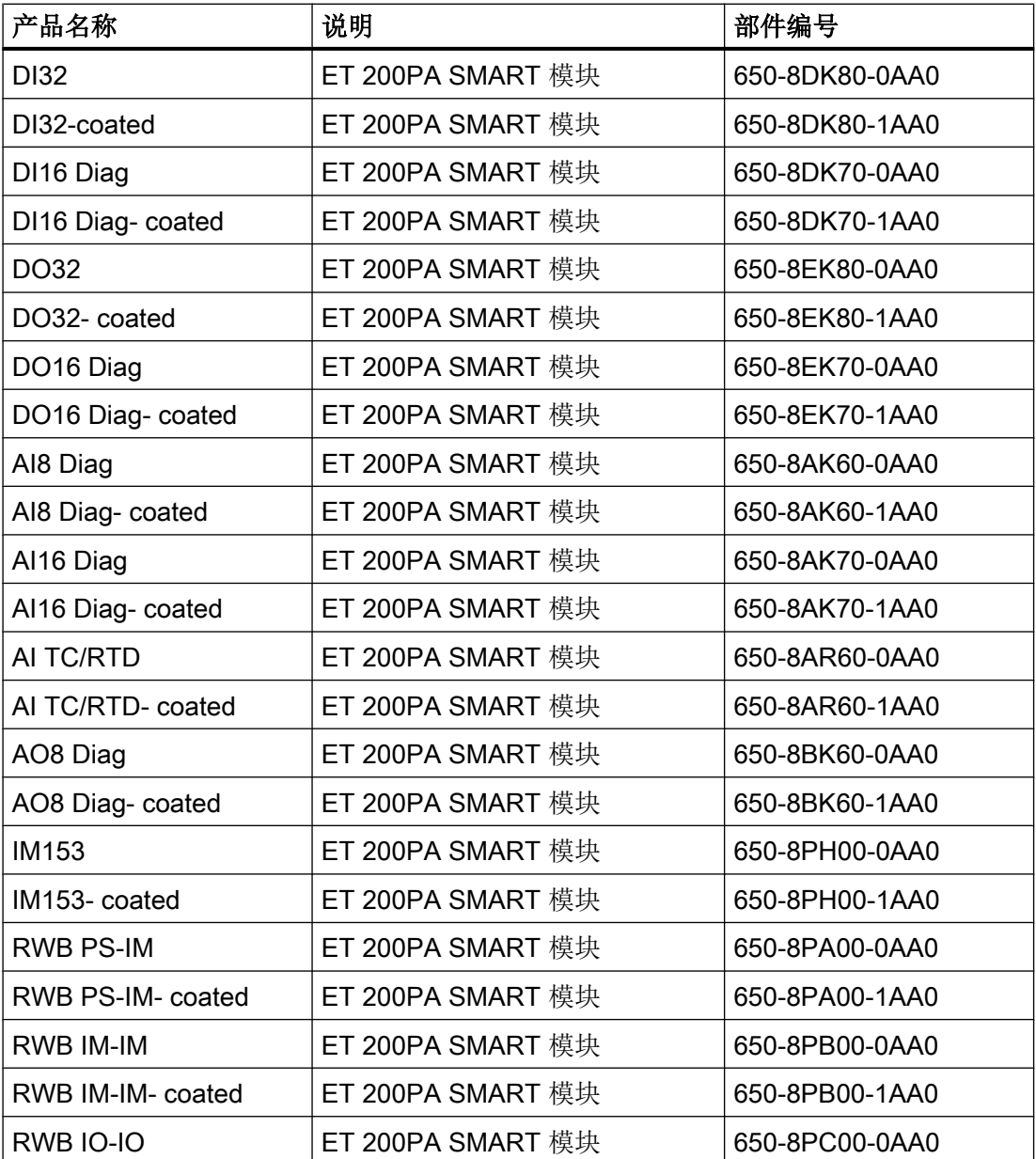

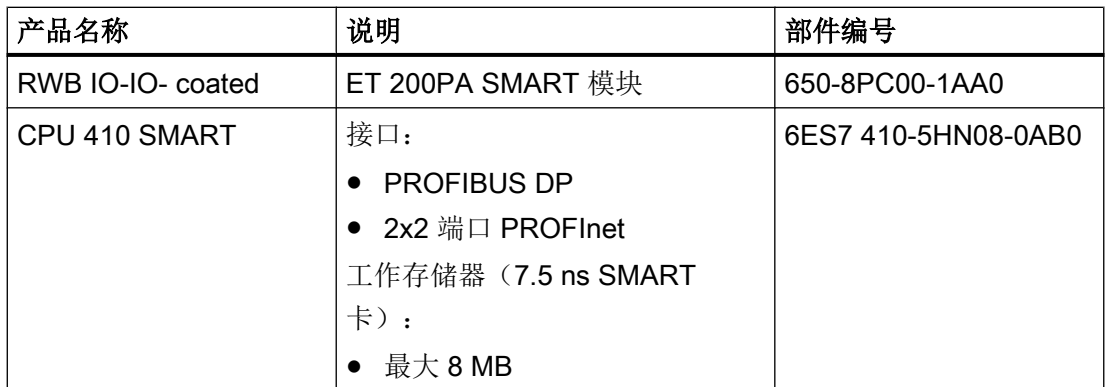

# <span id="page-30-0"></span>从 PCS 7 SMART 切换至 PCS 7 ASIA

# 6.1 安装 PCS 7 ASIA

可通过 PCS 7 ASIA 的安装程序可扩展安装 PCS 7 SMART 到 PCS 7 ASIA, 且无需卸载 PCS 7 ASIA。

## 说明

从 PCS 7 SMART 进行更改前, 将所需项目保存为归档以便移植到 PCS 7 ASIA 中。

### 说明

升级前,关闭所有不需要的程序,然后重启计算机。

按照以下步骤从 PCS 7 SMART 升级到 PCS 7 ASIA。

- 1. 将 PCS 7 ASIA 的安装数据存储介质"DVD 1"插入 PC 的 DVD 驱动器。
- 2. 启动"Setup.exe"文件。 将启动安装向导。
- 3. 为安装向导选择所需的语言。 可以在英文和中文之间选择。
- 4. 单击"下一步 >"(Next >)。 将显示包含有关执行安装信息的对话框。
- 5. 单击"下一步 >"(Next >)。 将显示有关产品信息的对话框。 可在此处显示有关 PCS 7 的信息。
- 6. 单击"是,我想阅读这些说明"(Yes, I would like to read the notes) 来显示信息。 单击"下一步 >"(Next >) 继续安装。 安装向导会分析已安装的 PCS 7 SMART。 分析可能需要几分钟的时间。 请等待分析结束。 随后会显示包含许可证协议的对话框。
- 7. 激活复选框"我接收这些条件..."(I accept the conditions...) 来接收许可证协议。

8. 单击"下一步 >"(Next >)。 将显示包含安装方法信息的对话框。

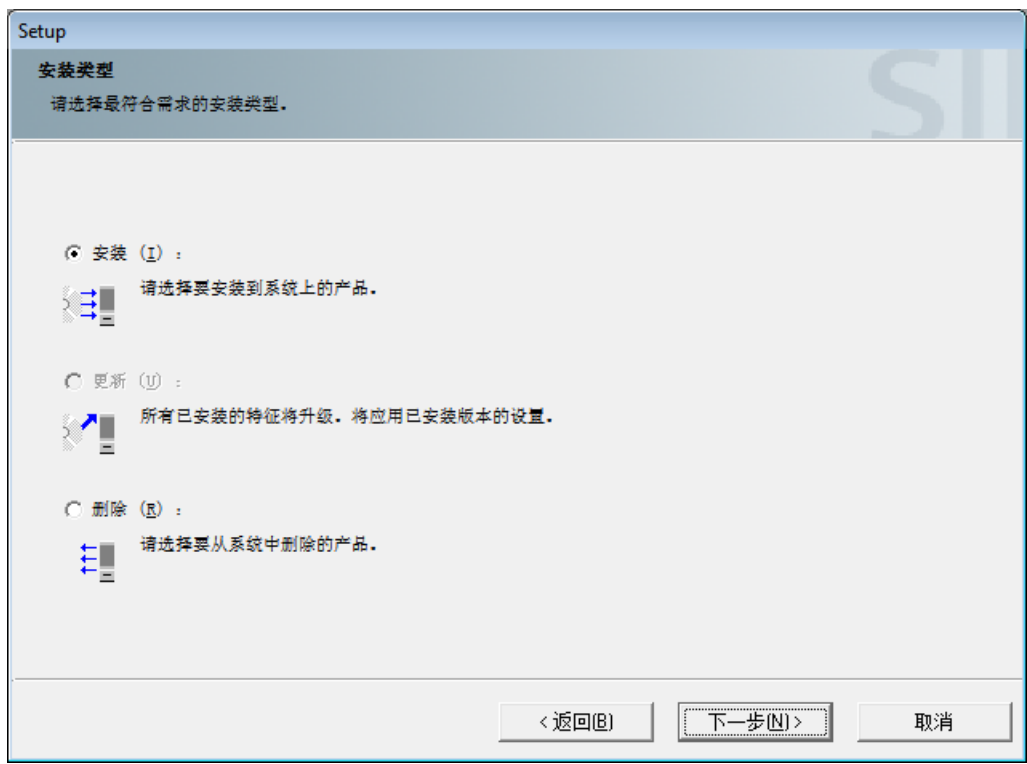

9. 激活选项按钮"安装"(Install) 继续进行从 PCS 7 SMART 到 PCS 7 ASIA 的升级。

## 说明

选择"安装"(Install) 是因为该过程涉及从 PCS 7 SMART 到 PCS 7 ASIA 的新安装。 选择"更新"(Update) 只是将现有产品更新到更高的版本号,但不会扩展功能。

- 10.单击"下一步 >"(Next >) 按钮。 将显示用户信息对话框。
- 11.分配用户和公司名称。
- 12. 单击"下一步 >"(Next >) 按钮。 将打开用于选择 PCS 7 中的语言的对话框。 可以在英文或中文之间进行选择。如果选择了"英文"安装向导,则"英文"和"中文" 语言为默认设置,且无法更改。如果选择了"中文"安装向导,则"中文"语言为固定的 默认设置, "英文"可作为选项进行选择。

13.单击"下一步 >"(Next >) 按钮。 将打开包含安装类型信息的对话框。

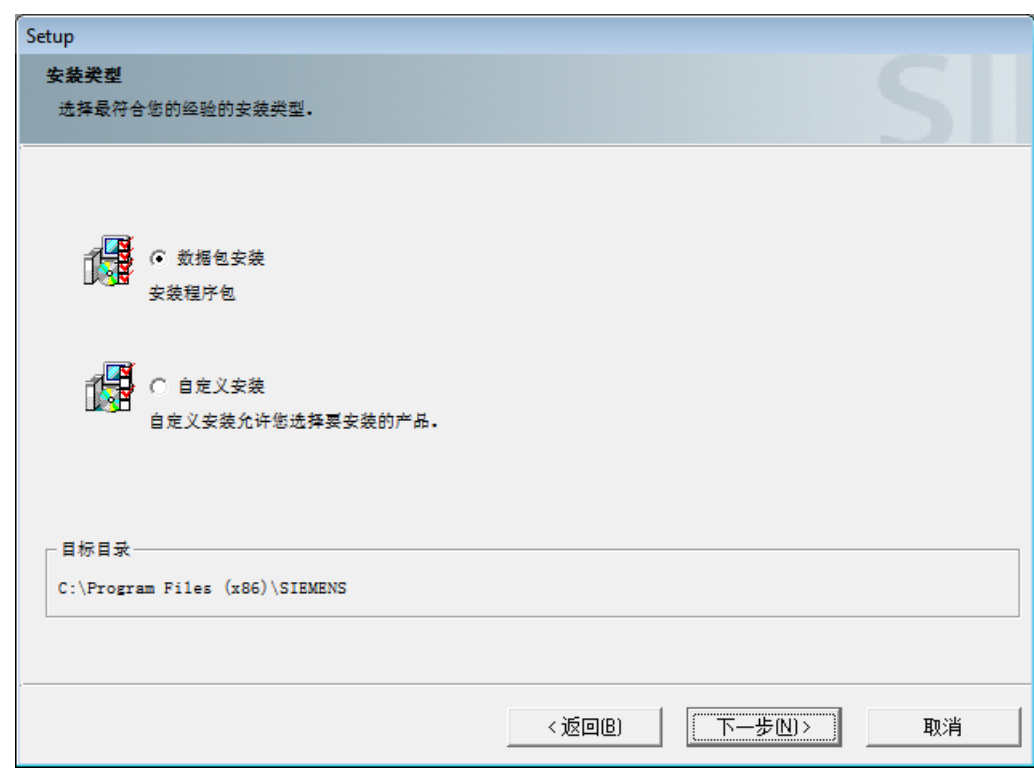

14.选择安装类型。

激活选项按钮"软件包安装"(Package installation) 可使用软件包选择安装范围。 激活选项按钮"用户自定义安装"(User-defined installation) 可使用单独的产品来选择安装范 围。 此处选择"软件包安装"(Package installation)。

安装路径显示在"目标目录"(Target directory) 部分。

15.单击"下一步 >"(Next >) 按钮。 将显示包含可选"程序包"的对话框。

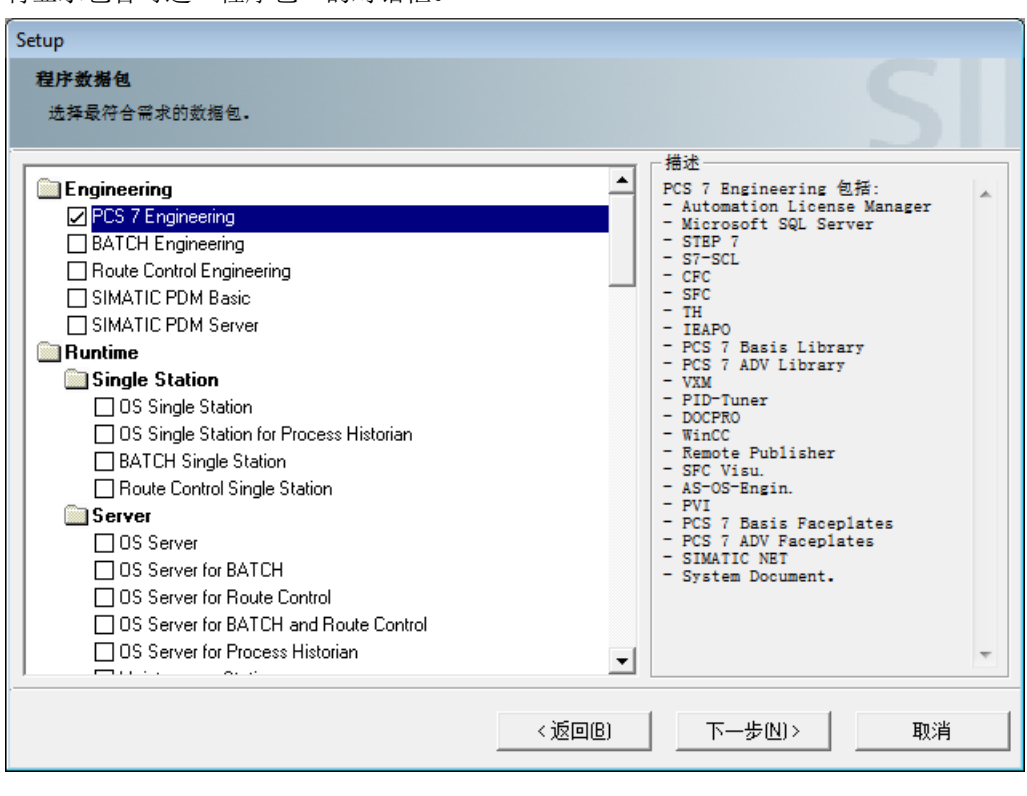

16.通过激活相关复选框选择所需的"程序包"。

要支持所有项目功能,至少应选择在 PCS 7 SMART 中也会使用的软件包。

#### 17. 单击"下一步 >"(Next >) 按钮。 将显示包含可选程序的对话框。

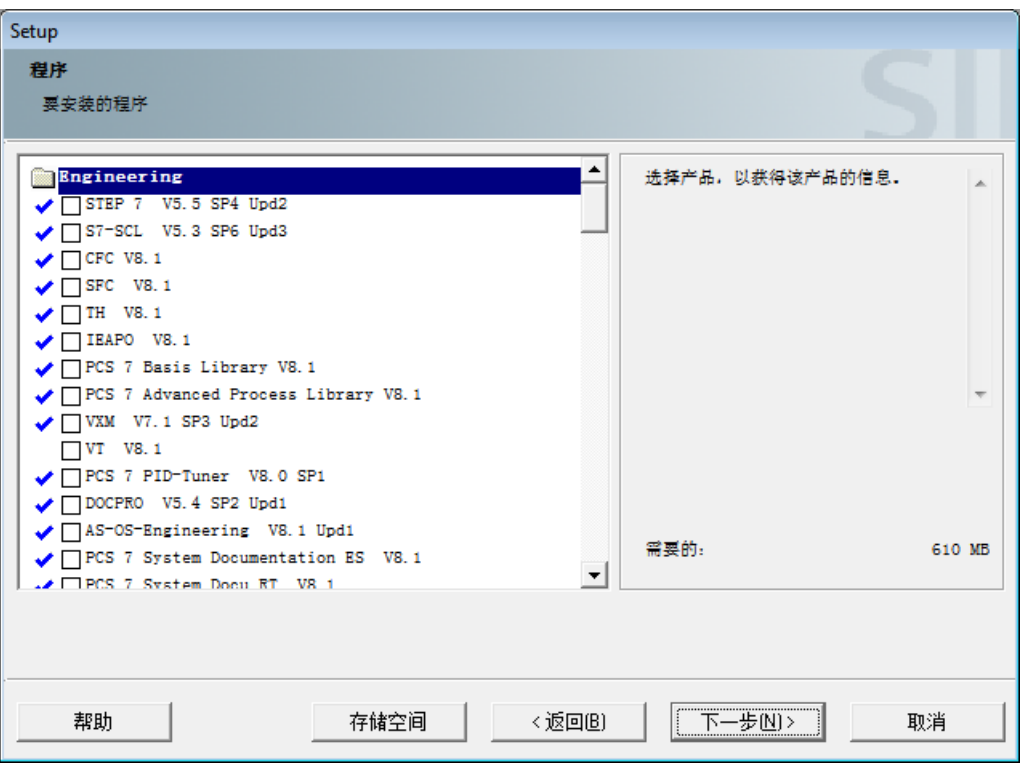

仅显示包含在之前所选的"程序包"中的那些程序。 条目前可能会显示蓝色符号:

- 蓝色复选标记:程序已安装在系统上。
- 蓝色通知符号:安装前必须满足另一要求。 通过激活相应的复选框,会显示有关要 求的详细信息。
- 无蓝色符号:可安装程序。

## 说明

选择一个组件后,可能会激活其附加组件。 在这种情况下,所选的组件需要自动选 择的组件以正常运行。

18. 单击"下一步 >"(Next >) 按钮。

将显示一个对话框,其中汇总了将在安装期间执行的自动化系统更改。 如果同意进行这些更改,则激活复选框"我接受对系统设置的更改"(I accept the change to the system settings)。

19. 单击"下一步 >"(Next >) 按钮。 将显示一个对话框,其中汇总了要安装的组件、所需的存储空间和大约的安装持续时间。

20. 如果要启动安装,单击"安装"(Install) 按钮。 将显示包含各安装步骤和当前进度的对话框。 可能会显示指示需要重启的对话框。

- 21.单击"确定"(OK) 按钮执行重启。 随后系统会重新启动。 重启后会自动继续安装。 随后将显示指示成功安装的对话框。
- 22.单击"完成"(Finish)。 完成从 PCS 7 SMART 到 PCS 7 ASIA 的升级。

## 说明

有关许可 PCS 7 ASIA 版本的信息, 请参见 Internet [\(www.siemens.com/pcs7](http://www.siemens.com/pcs7-documentation) [documentation](http://www.siemens.com/pcs7-documentation)) 上"SIMATIC PCS 7 软件手册"下的"许可证和组态限制"手册。

6.2 移植项目

# <span id="page-36-0"></span>6.2 移植项目

下文将介绍如何将 PCS 7 SMART 项目移植到 PCS 7 ASIA 中。

## 说明

只能通过 SIMATIC manager 移植项目。 移植期间始终移植整个项目。 从 PCS 7 SMART 移植到 PCS 7 ASIA 后, 只能在 PCS 7 ASIA 中打开项目。 项目移植 后,无法撤销移植。 到 PCS 7 ASIA 的移植将提升与 PCS 7 SMART 相关的限制。

## 从 PCS 7 SMART 到 PCS 7 ASIA 的移植

已归档项目的归档将采用 zip 文件的形式执行移植。

## 说明

执行到 PCS 7 ASIA 的升级前, 归档所需的项目。 移植项目归档时,会保留原始归档数据,可在其它 PCS 7 SMART 系统上使用这些数据。

## 移植项目归档

要求:

已对 PCS 7 SMART 项目进行归档, 且可以通过 PCS 7 ASIA 访问此文件。

- 1. 启动 SIMATIC Manager。
- 2. 选择菜单命令"文件 > 重新获取..."(File > Retrieve)。 将打开"重新获取"(Retrieve) 对话框。

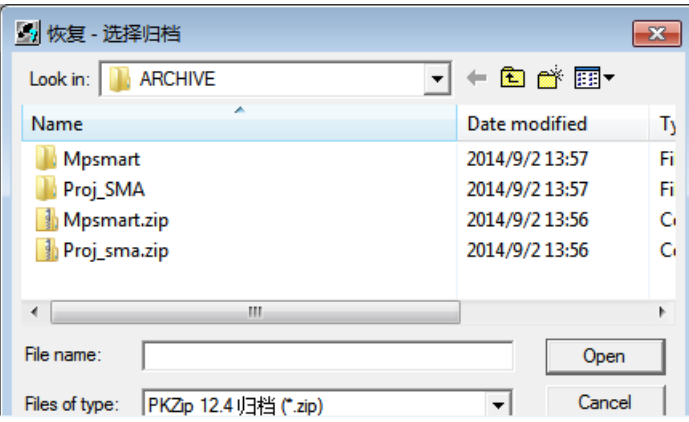

- 3. 在文件系统中选择项目归档(zip 文件)。
- 4. 单击"打开"(Open)。 将打开"选择目标目录"(Select destination directory) 对话框。
- 5. 在文件系统中,选择用于解压缩项目文件的文件夹。

6.2 移植项目

6. 单击"确定"(OK) 按钮。 将打开"重新获取"(Retrieve) 对话框。

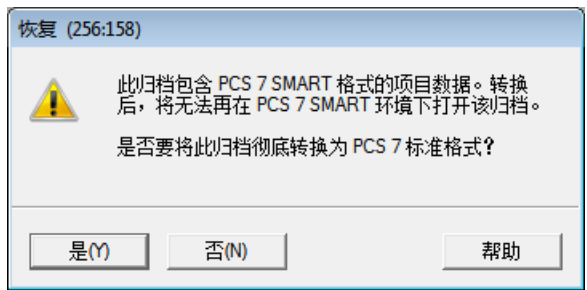

## 说明

此对话框指示 PCS 7 SMART 格式的项目文件将转换为 PCS 7 ASIA 格式。 此归档文件保持不变。 只将未解压缩的项目文件移植为 PCS 7 ASIA 格式。

7. 如果同意,单击"确定"(Yes) 按钮。 项目将转换为 PCS 7 ASIA 格式并保存在所选文件夹中。 将打开"重新获取"(Retrieve) 对话框,确认项目文件的移植。

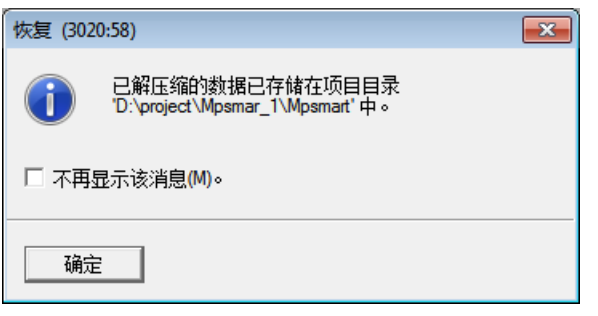

8. 单击"确定"(OK) 按钮。 完成移植。 现在,可以在 PCS 7 ASIA 中打开该项目。

# <span id="page-38-0"></span>索引

# A

AS-OS 工程组态 ES, [24](#page-23-0)

# C

CPU 比较, [7](#page-6-0) 过程对象, [8](#page-7-0)

# E

ES AS-OS 工程组态, [24](#page-23-0) ES OS 连接, [24](#page-23-0) 多项目, [24](#page-23-0) 项目向导, [24](#page-23-0) 硬件目录, [29](#page-28-0) ES OS 连接 ES, [24](#page-23-0)

# O

OS 大量数据工程组态, [26](#page-25-0) 归档, [26](#page-25-0) 画面, [27](#page-26-0) 接口, [27](#page-26-0) 用户界面, [26](#page-25-0)

# P

PC 硬件要求, [7](#page-6-0) PCS 7 ASIA 安装, [31](#page-30-0) PCS 7 SMART 安装, [13](#page-12-0) 过程对象, [23](#page-22-0)

## S

SEC, [8](#page-7-0)

STEP 7 命令界面, [25](#page-24-0) 用户界面, [25](#page-24-0)

# U

USB 加密狗 许可证, [17](#page-16-0)

# 安

安装 PCS 7 ASIA, [31](#page-30-0) PCS 7 SMART, [13](#page-12-0)

## 比

比较 CPU, [7](#page-6-0)

# 操

操作系统 系统要求, [10](#page-9-0)

# 差

差异 PCS 7 SMART, [21](#page-20-0)

# 大

大量数据工程组态 OS, [26](#page-25-0)

# 多

多项目 ES, [24](#page-23-0)

# 工

工艺组件 许可证, [17](#page-16-0)

# 归

归档 OS, [26](#page-25-0)

# 过

```
过程对象
  CPU, 8
  PCS 7 SMART, 23
  许可证, 18
```
# 画

画面 OS, [27](#page-26-0)

# 接

接口 OS, [27](#page-26-0)

# 命

命令界面 STEP 7, [25](#page-24-0)

# 试

试用模式 许可证, [17](#page-16-0)

# 系

系统扩展卡, [8](#page-7-0) 系统要求 操作系统, [10](#page-9-0) 系统组态, [10](#page-9-0) 系统组态 系统要求, [10](#page-9-0)

# 项

项目向导 ES, [24](#page-23-0)

# 许

许可证 USB 加密狗, [17](#page-16-0) 工艺组件, [17](#page-16-0) 过程对象, [18](#page-17-0) 试用模式, [17](#page-16-0) 许可证升级, [18](#page-17-0) 演示模式, [17](#page-16-0) 组件包, [15](#page-14-0) 许可证升级 许可证, [18](#page-17-0)

# 演

演示模式 许可证, [17](#page-16-0)

# 移

移植, [37](#page-36-0)

# 硬

```
硬件目录
  ES, 29
硬件要求
  PC, 7
  自动化系统, 7
```
# 用

用户界面 OS, [26](#page-25-0) STEP 7, [25](#page-24-0)

# 自

自动化系统 硬件要求, [7](#page-6-0)

# 组

组件包 许可证, [15](#page-14-0)